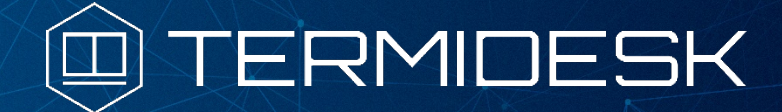

# РУКОВОДСТВО АДМИНИСТРАТОРА

## 23811505.6200.001.И5.01-2

Версия 3.2. Выпуск от июля 2022

Подготовка базового рабочего места

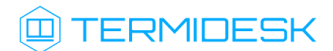

# ОГЛАВЛЕНИЕ

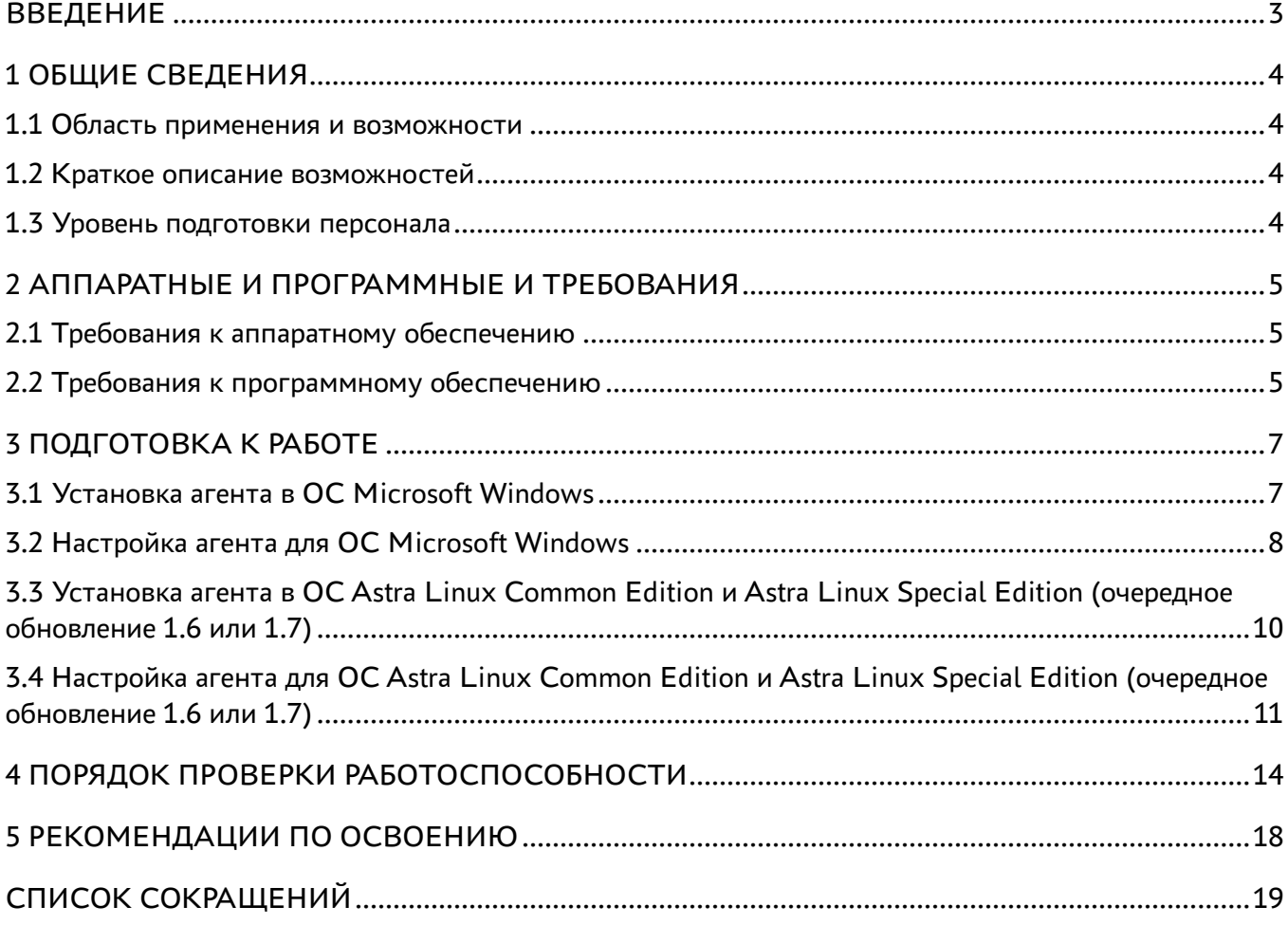

### <span id="page-2-0"></span>ВВЕДЕНИЕ

Настоящий документ представляет собой инструктивную документацию по установке агента программы для ЭВМ «Диспетчер подключений виртуальных рабочих мест Термидеск» (далее – Термидеск) в базовое рабочее место с операционными системами (ОС) Microsoft Windows, Astra Linux Common Edition или Astra Linux Special Edition.

Настоящее руководство является объектом охраны в соответствии с международным и российским законодательствами об авторском праве.

Владельцем интеллектуальных прав собственности на программное обеспечение (ПО) Термидеск является общество с ограниченной ответственностью «УВЕОН – ОБЛАЧНЫЕ ТЕХНОЛОГИИ», оставляющее за собой право вносить изменения в данное ПО для улучшения его характеристик.

## <span id="page-3-0"></span>1 ОБЩИЕ СВЕДЕНИЯ

#### <span id="page-3-1"></span>1.1 Область применения и возможности

Термидеск предназначен для доставки виртуальных рабочих мест пользователям посредством различных протоколов удаленного доступа.

Агент Термидеск устанавливается в гостевую ОС и необходим для обеспечения доставки виртуальных рабочих мест.

#### <span id="page-3-2"></span>1.2 Краткое описание возможностей

Агент Термидеск обеспечивает следующие возможности:

- устанавливает соединения для доступа к виртуальному рабочему месту;
- поддерживает подключения для различных типов клиентских устройств (персональный или портативный компьютер, планшетный компьютер, тонкий клиент);
- обеспечивает оптимизированное взаимодействие пользователя с серверной частью;
- реализует передачу управляющих сообщений между клиентскими устройствами и серверной частью для непрерывности обслуживания и гарантии повторного подключения для случаев сбоя сети;
- подключает и обрабатывает данные от периферийных устройств на стороне клиента.

#### <span id="page-3-3"></span>1.3 Уровень подготовки персонала

Администратор Термидеск должен иметь опыт работы с платформами виртуализации, администрирования серверов и рабочих станций с ОС на базе ядра GNU/Linux и Microsoft Windows.

### <span id="page-4-0"></span>2 АППАРАТНЫЕ И ПРОГРАММНЫЕ И ТРЕБОВАНИЯ

#### <span id="page-4-1"></span>2.1 Требования к аппаратному обеспечению

Для установки агента Термидеск минимальные аппаратные требования должны соответствовать:

- ЦП архитектуры Intel x86 с разрядностью 32/64 бит;
- $\bullet$  O3Y не менее 1 ГБ:
- не менее 200 МБ свободного дискового пространства;
- сетевое соединение на скорости не менее 10 Мбит/с.

#### <span id="page-4-2"></span>2.2 Требования к программному обеспечению

Для установки агента Термидеск необходимо использовать ОС, совместимые с агентом:

- ОС общего назначения (ОС ОН) Astra Linux Common Edition Орел версии 2.12 (и выше);
- ОС специального назначения (ОС СН) Astra Linux Special Edition РУСБ.10015-01 (очередное обновление 1.6 или 1.7);
- Microsoft Windows.

Для корректного включения виртуальных рабочих мест на основе ОС Windows при настройке базового образа в ОС должен быть отключён режим гибернации. Отключить этот режим можно, запустив от имени администратора командную строку и введя следующую команду

powercfg -h off

Кроме того, необходимо настроить дополнительные параметры схемы электропитания, где нужно отключить выключение дисплея и жёсткого диска. Также необходимо скачать и установить qemuguest-agent for Windows и spice-guest-tools. Для корректной работы подключения по протоколу RDP к рабочим местам на основе ОС Windows необходимо включить в ОС возможность удалённого подключения по этому протоколу, поскольку по умолчанию данный вид доступа отключён. Для включения доступа по протоколу RDP в меню «Пуск» нужно выбрать «Параметры»  $\rightarrow$  «Система» → «Удалённый рабочий стол» и включить параметр «Включить удалённый рабочий стол». Также снять галочку с «Разрешить подключения только с компьютеров, на которых работает удалённый рабочий стол с проверкой подлинности на уровне сети (рекомендуется)».

Для корректного функционирования рабочих мест на основе ОС СН Astra Linux Special Edition РУСБ.10015-01 (очередное обновление 1.6 или 1.7) и ОС ОН Astra Linux Common Edition Орел версии 2.12 (и выше) в эти ОС должны быть установлены пакеты

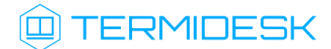

qemu-guest-agent spice-vdagent xserver-xorg-video-qxl

Установить эти пакеты можно командой:

```
$ sudo apt-get install -y qemu-guest-agent spice-vdagent xserver-xorg-video-qxl
```
Для корректной работы подключения по протоколу RDP к рабочим местам на основе ОС СН Astra Linux Special Edition РУСБ.10015-01 (очередное обновление 1.6 или 1.7) и ОС ОН Astra Linux Common Edition Орел версии 2.12 (и выше) в эти ОС должен быть установлен пакет xrdp. Установить этот пакет можно командой:

\$ sudo apt-get install -y xrdp

Также для штатного выключения рабочих мест файл /etc/acpi/event/powerbtn-acpisupport должен быть приведён к следующему виду:

event=button/power

action=/sbin/poweroff

## <span id="page-6-0"></span>3 ПОДГОТОВКА К РАБОТЕ

Для установки агента Термидеск необходимо предварительно подготовить базовое рабочее место с гостевой ОС.

В гостевой ОС должно быть настроено сетевое подключение и обеспечен доступ по протоколам НТТР и HTTPS к Термидеск.

### <span id="page-6-1"></span>3.1 Установка агента в ОС Microsoft Windows

Агент Термидеск для ОС Microsoft Windows с разрядностью 64 бита доступен для получения через сеть Интернет с URL aдреса: https://termidesk.ru/repos/windows/windows x86 64/

Установка агента начинается после запуска полученного установочного файла. Для успешной установки необходимо разрешить внесение изменений на пользовательскую рабочую станцию, рис. 3.1.

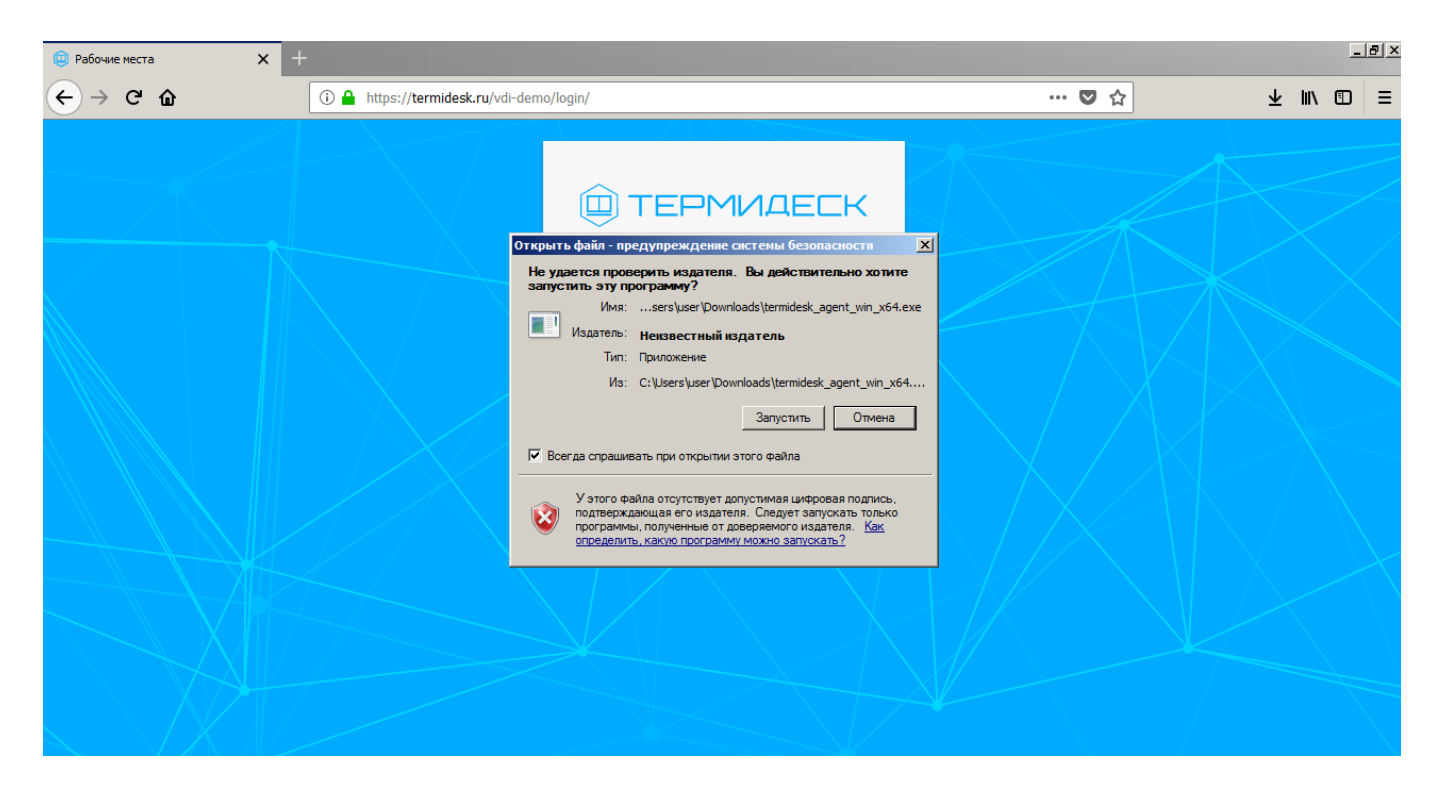

Рис. 3.1 - Запрос разрешения для установки агента Термидеск

После предоставления необходимых разрешений программа установки агента Термидеск предложит путь для развертывания на файловой системе, рис. 3.2. Для продолжения установки необходимо нажать на экранную кнопку [Install].

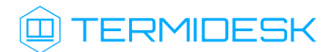

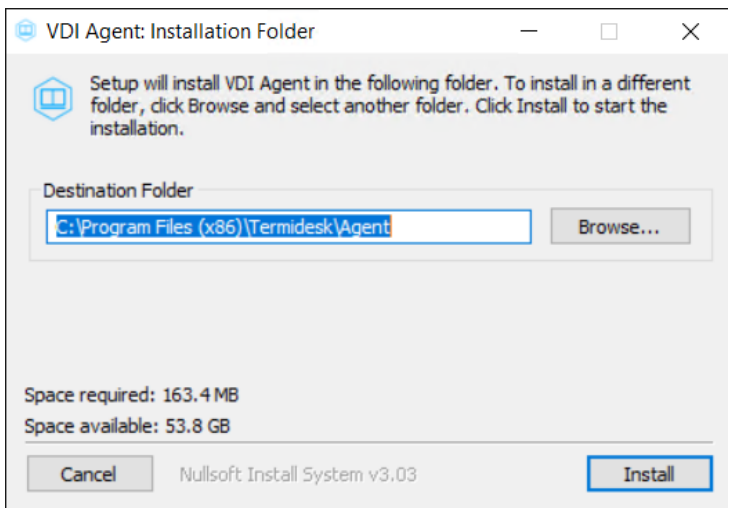

Рис. 3.2 – Процесс установки агента Термидеск

Для завершения установки следует нажать на экранную кнопку [Close], рис. 3.3.

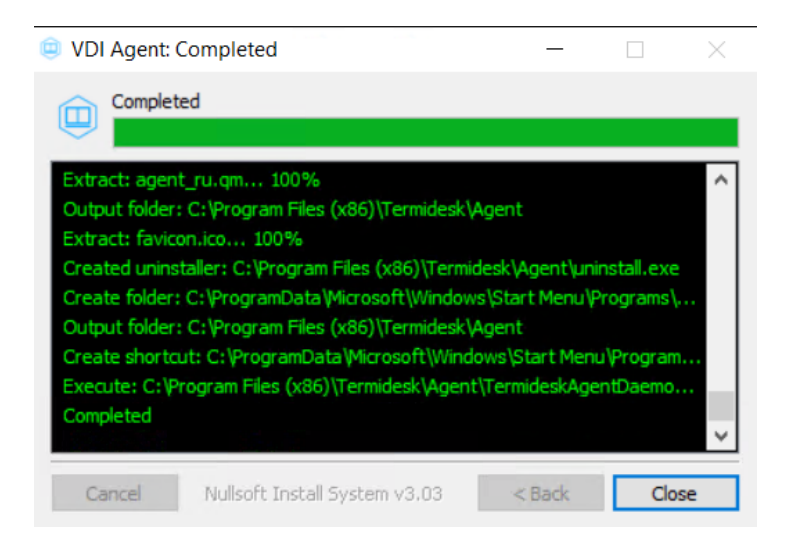

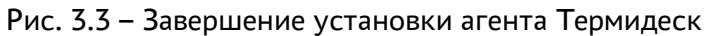

#### <span id="page-7-0"></span>3.2 Настройка агента для ОС Microsoft Windows

После установки агента необходимо выполнить его настройку для взаимодействия с Термидеск. Для этого потребуется в главном меню ОС ( «Пуск / Все программы» ) выбрать папку «Termidesk» и нажать правой клавишей мыши на ярлык настройки агента «Termidesk Agent», в появившемся контекстном меню выбрать строку «Дополнительно», и в появившемся дополнительном меню выбрать строку «Запуск от имени администратора», рис. 3.4.

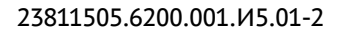

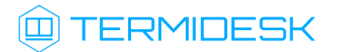

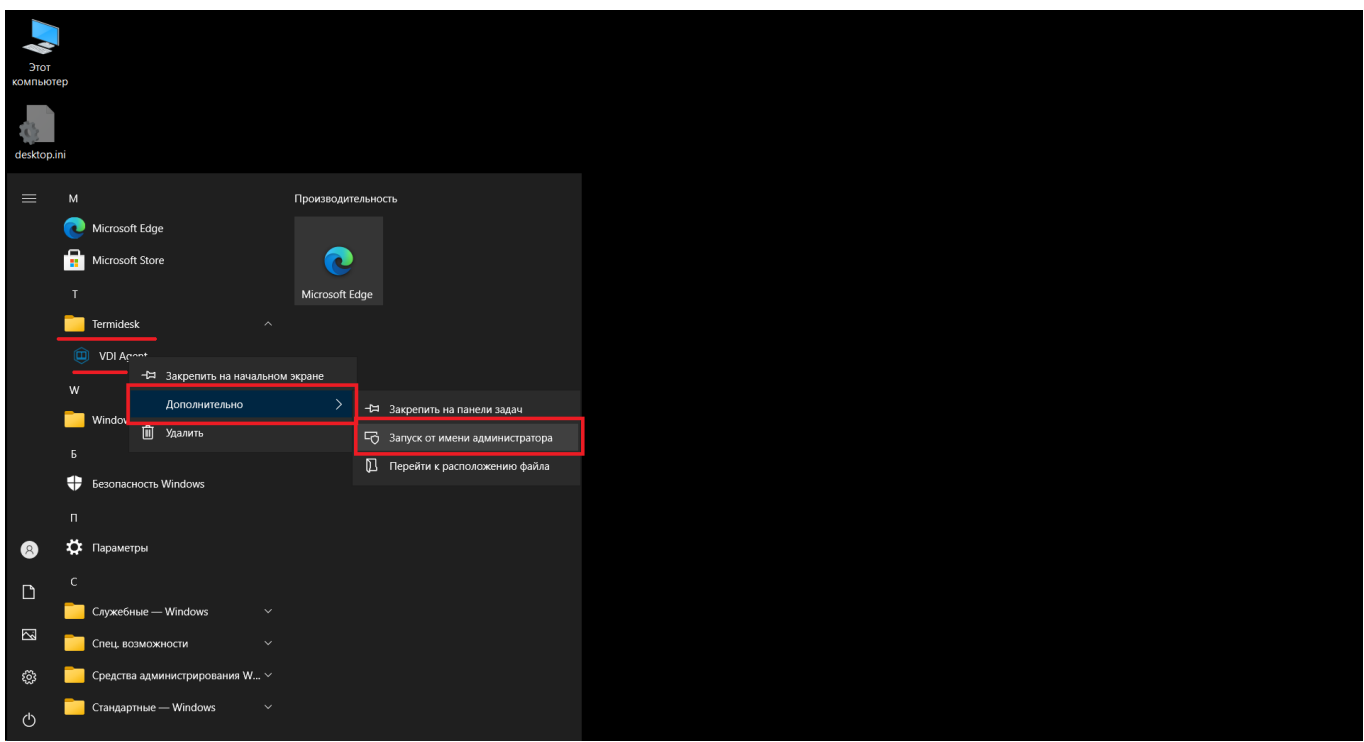

Рис. 3.4 – Запуск программы настройки агента Термидеск

Конфигурация агента обеспечивается указанием значений в следующих экранных полях, рис. 3.5:

- «Адрес сервера» IP адрес или полное доменное имя установленного Термидеск;
- «Мастер ключ» используется для взаимодействия с Термидеск. Подробнее о настройке данного значения см. раздел 4.11.3 документа «Руководство администратора (графический интерфейс управления) – 23811505.6200.001.И5.01-1»;
- «Шифрование» выбор типа шифрования;
- «Уровень отладки» степень детализации служебных сообщений (DEBUG).

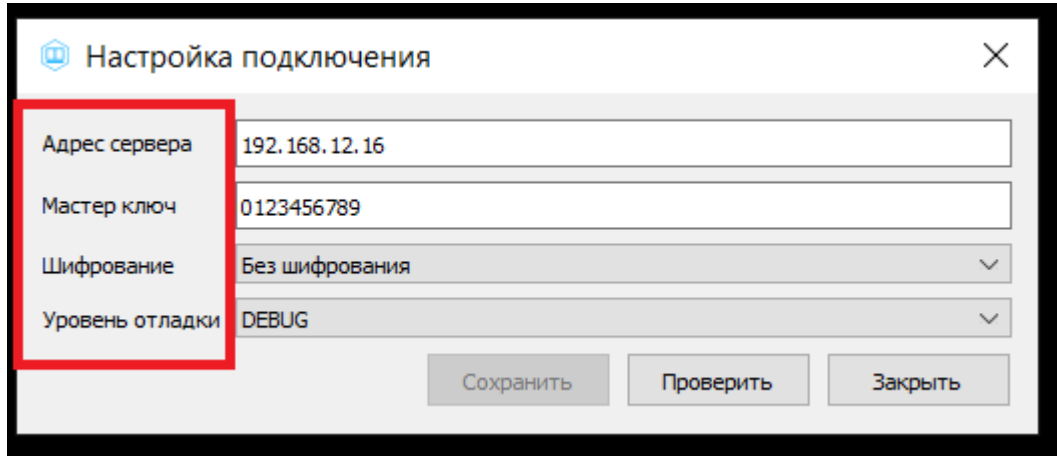

Рис. 3.5 – Конфигурация агента Термидеск для ОС Microsoft Windows

## **Q TERMIDESK**

Для проверки корректности введенных значений необходимо нажать экранную кнопку [Проверить]. Результатом проверки будет являться сообщение, представленное на рис. 3.6.

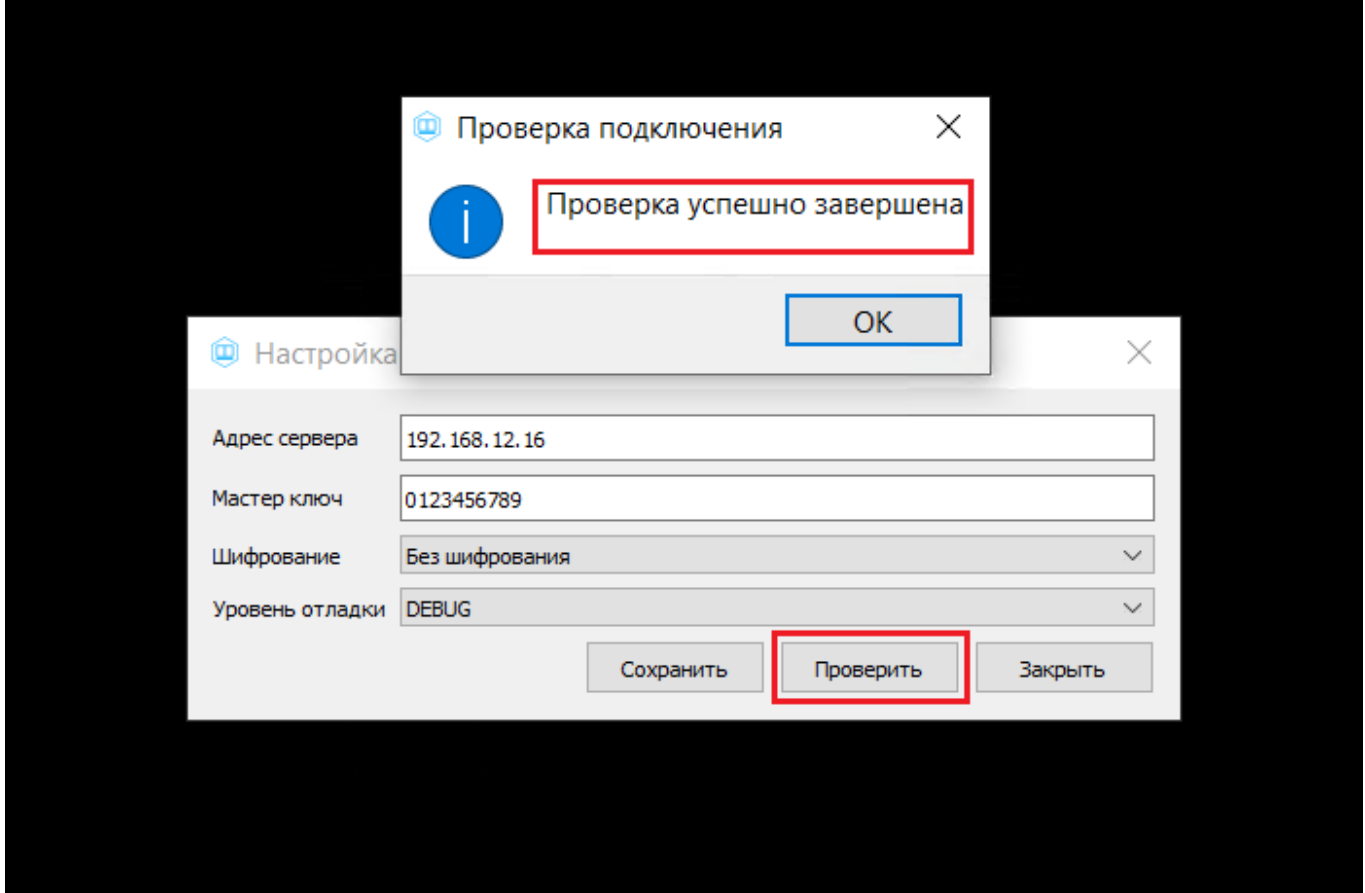

Рис. 3.6 – Проверка подключения агента Термидеск

Для сохранения введенных значений необходимо нажать на экранную кнопку [Сохранить], а затем закрыть окно настройки агента Термидеск нажатием экранной кнопки [Закрыть].

## <span id="page-9-0"></span>3.3 Установка агента в ОС Astra Linux Common Edition и Astra Linux Special Edition (очередное обновление 1.6 или 1.7)

Дистрибутив агента Термидеск представлен бинарным файлом пакета ПО в формате DEB. Дистрибутив агента Термидеск размещен в репозитории производителя и доступен для получения пакетным менеджером ОС Astra Linux.

Для установки агента Термидеск необходимо выполнить следующие действия:

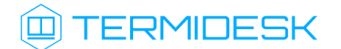

- открыть программу «Терминал Fly» и получить доступ к интерфейсу CLI;
- создать файл с параметрами репозитория, в котором расположены установочные пакеты Термидеск, выполнив следующую команду

```
astra@astra:~$ sudo sh -c 'echo "deb https://termidesk.ru/repos/astra $(lsb_release -cs)
non-free" > /etc/apt/sources.list.d/termidesk.list'
```
• импортировать ключ репозитория в ОС Astra Linux, выполнив команду:

```
astra@astra:~$ wget -0 - https://termidesk.ru/repos/astra/GPG-KEY-PUBLIC | sudo apt-key
= hhe
```
• обновить список пакетов, включая расположенные в добавленном репозитории при помощи команды:

astra@astra:~\$ sudo apt update

• осуществить установку агента Термидеск, выполнив команду:

astra@astra:~\$ sudo apt -y install python3-termidesk-agent

## <span id="page-10-0"></span>3.4 Настройка агента для ОС Astra Linux Common Edition и Astra Linux Special Edition (очередное обновление 1.6 или 1.7)

Для настройки агента Термидеск необходимо выполнить следующие действия:

• разрешить автоматический запуск после перезагрузки ОС агента Термидеск, выполнив команду:

astra@astra:~\$ sudo systemctl enable termidesk-agent

• осуществить запуск агента Термидеск

astra@astra:~\$ sudo systemctl start termidesk-agent

Настройка агента Термидеск производится в графическом интерфейсе ОС. Для этого потребуется в главном меню ОС («Пуск / Звезда») выбрать пункт меню «Панель управления», где в разделе «Система» запустить ярлык «Termidesk Agent Configuration», рис. 3.7.

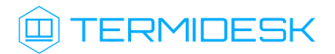

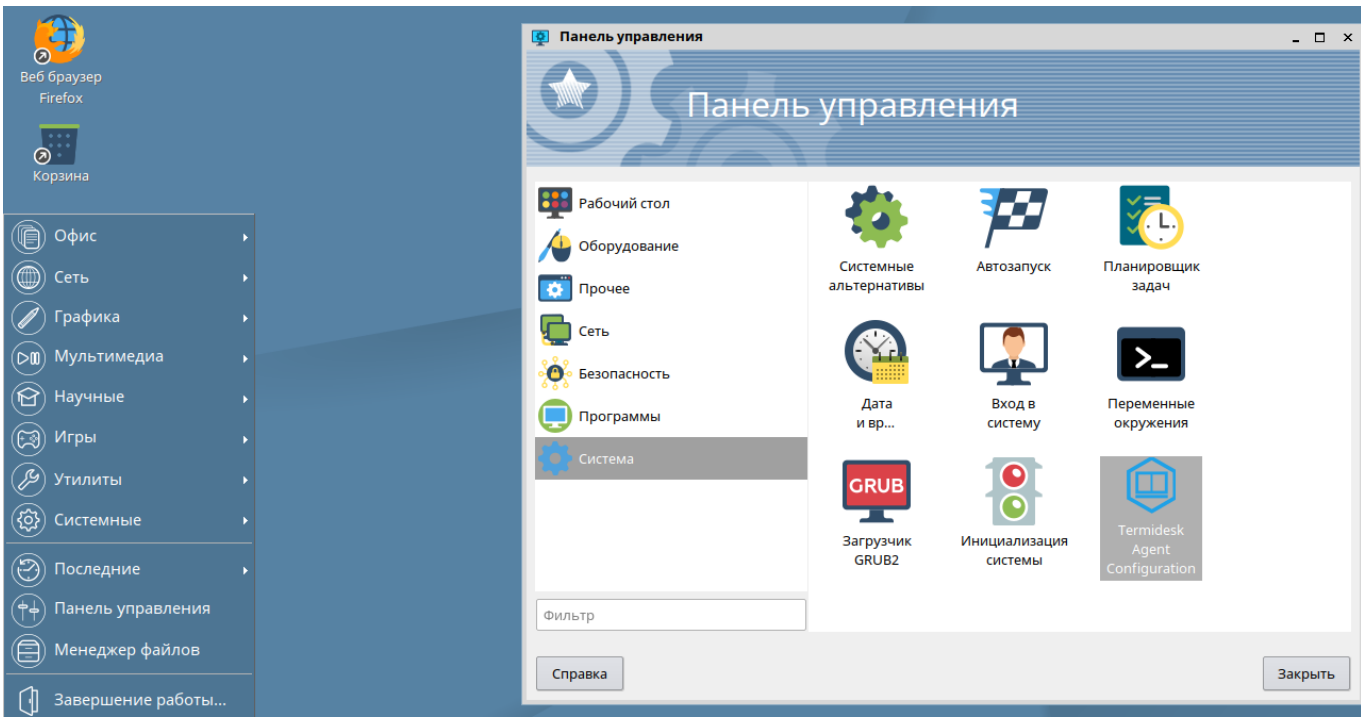

Рис. 3.7 – Расположение ярлыка настройки агента Термидеск

Для перехода к настройкам агента необходимо ввести пароль суперпользователя ОС Astra Linux, рис. 3.8.

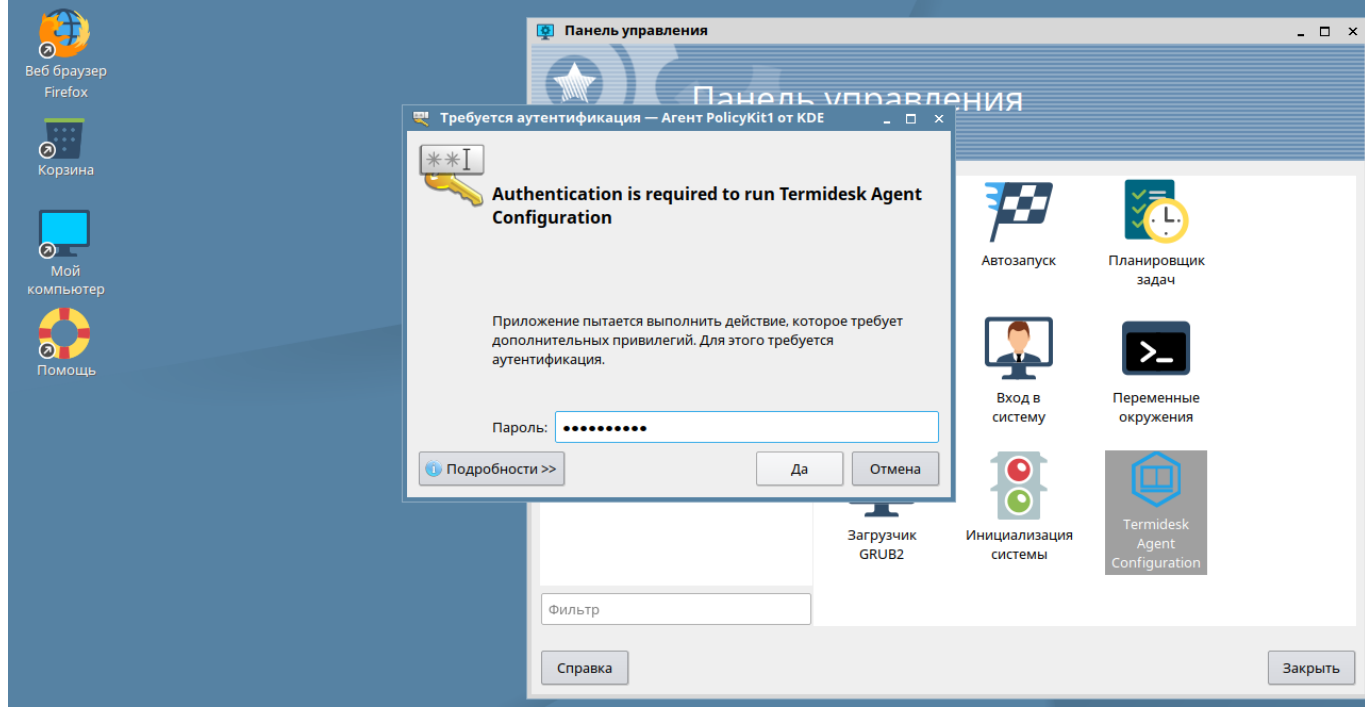

Рис. 3.8 – Ввод пароля суперпользователя при переходе к настройкам агента Термидеск

## **Q TERMIDESK**

В настройку агента входит конфигурация параметров в следующих экранных полях, рис. 3.9:

- «Адрес Термидеск» IP адрес или полное доменное имя установленного Термидеск;
- «Мастер ключ» используется для взаимодействия с Термидеск. Подробнее о настройке данного значения см. раздел 4.11.3 документа «Руководство администратора (графический интерфейс управления) – 23811505.6200.001.И5.01-1»;
- «Шифрование» выбор типа шифрования;
- «Уровень отладки» степень детализации служебных сообщений (DEBUG).

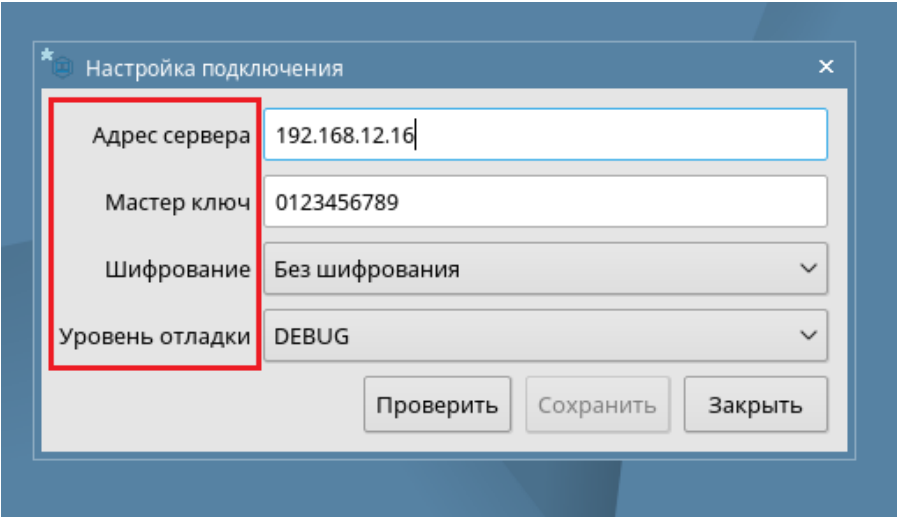

Рис. 3.9 – Конфигурация агента Термидеск для ОС Astra Linux

Для проверки корректности введенных значений необходимо нажать экранную кнопку [Проверить].

Для сохранения введенных значений необходимо нажать на экранную кнопку [Сохранить], а затем закрыть окно настройки агента Термидеск нажатием экранной кнопки [Закрыть].

## @TERMIDESK

## <span id="page-13-0"></span>4 ПОРЯДОК ПРОВЕРКИ РАБОТОСПОСОБНОСТИ

Агент Термидеск установился корректно для ОС Microsoft Windows если в разделе «Termidesk» появился ярлык «Termidesk Agent», рис. 4.1.

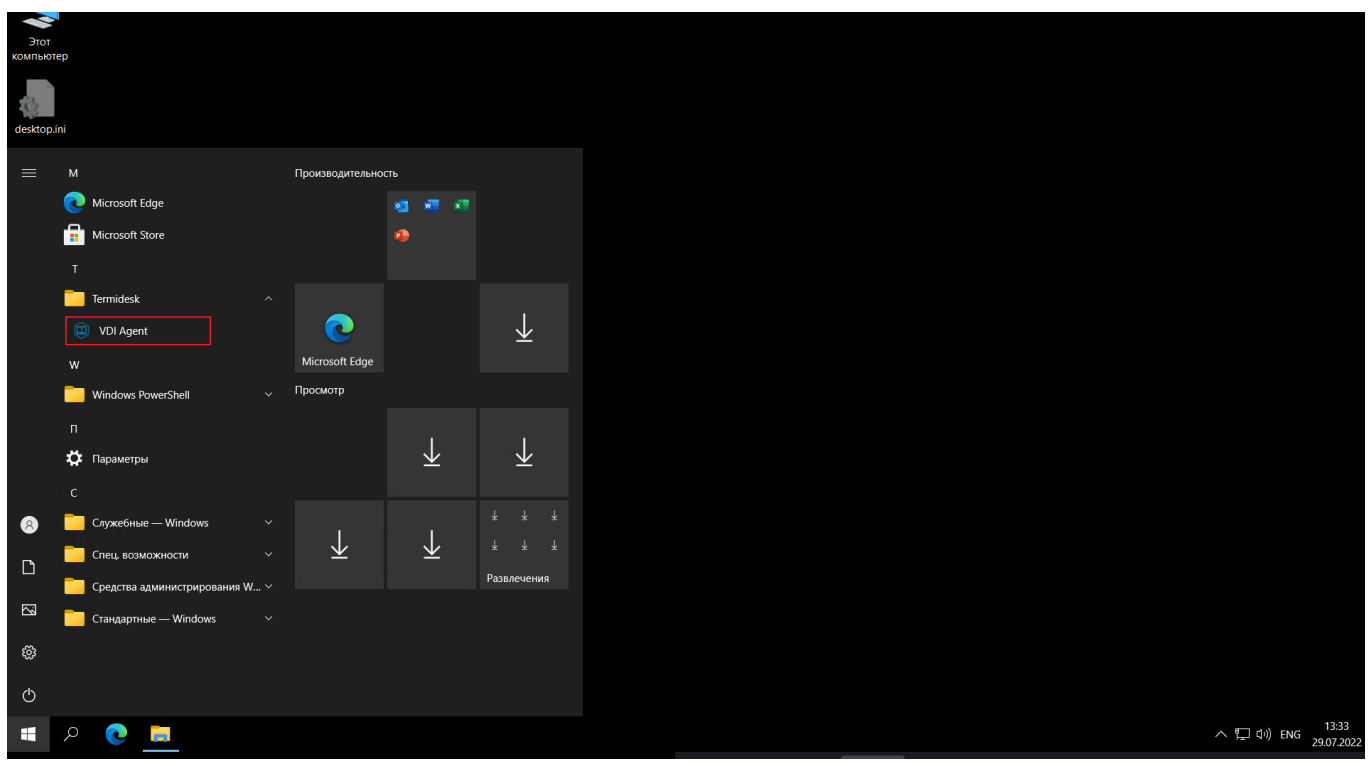

Рис. 4.1 – Ярлык настройки параметров агента Термидеск в ОС Microsoft Windows

Агент Термидеск установился корректно для ОС Astra Linux, если в разделе «Система» появился ярлык «Termidesk Agent Configuration», рис. 4.2.

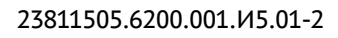

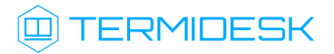

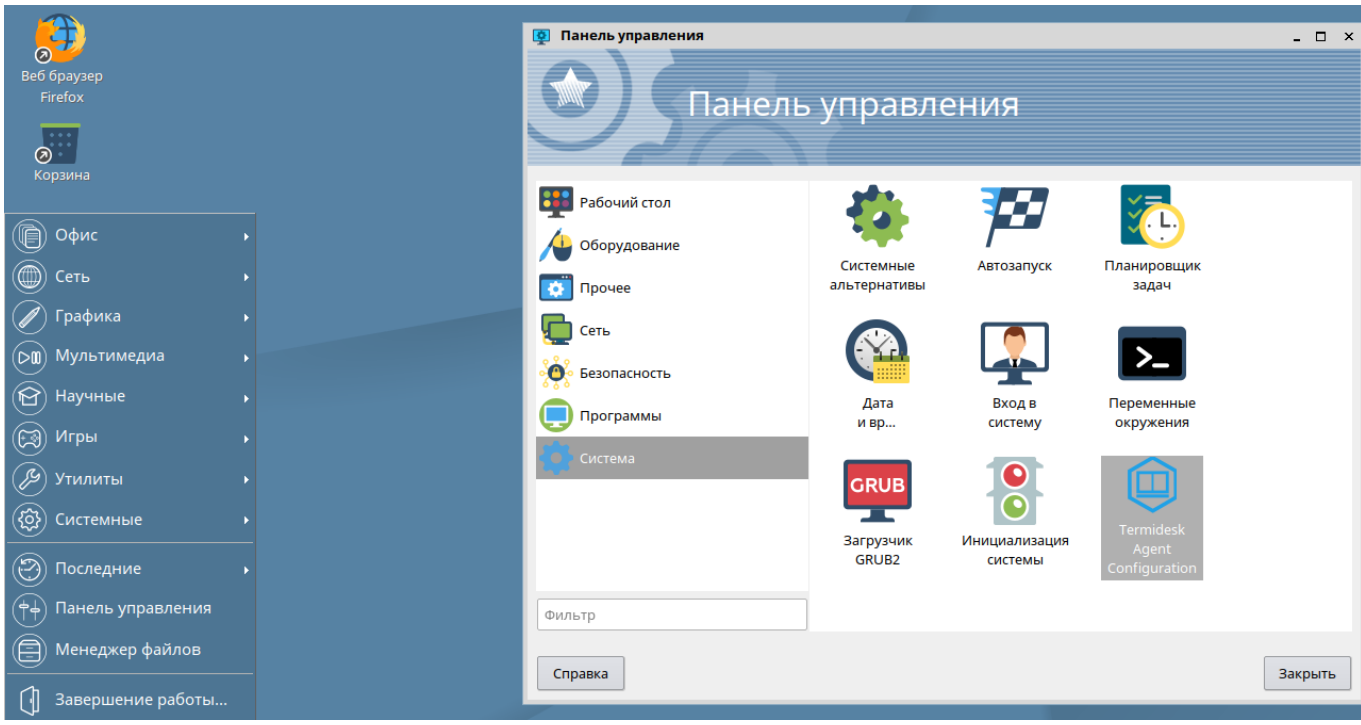

Рис. 4.2 - Ярлык настройки параметров агента Термидеск в ОС Astra Linux

Проверка добавления ключа от репозитория производителя в ОС Astra Linux выполняется командой:

```
astra@astra:~$ apt-key list
```
Результат выполнения команды представлен на рис. 4.3.

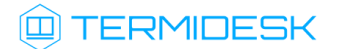

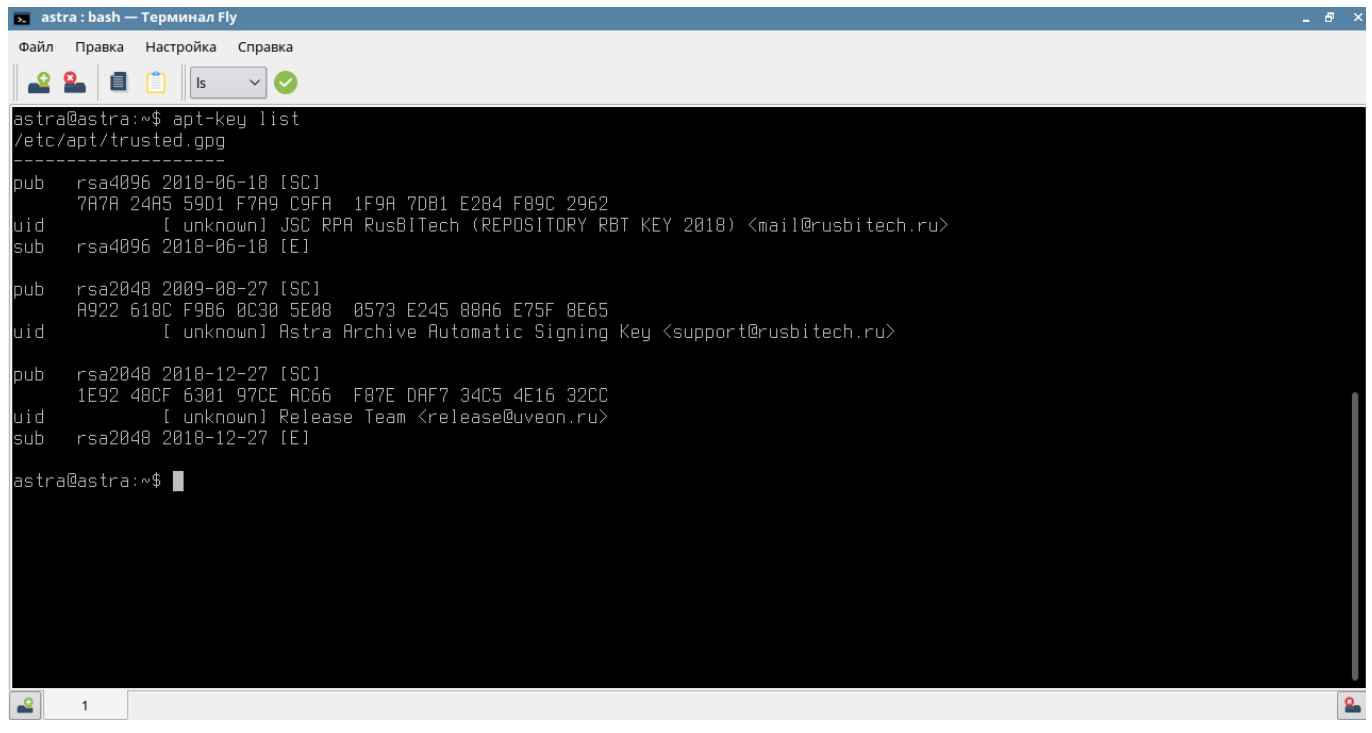

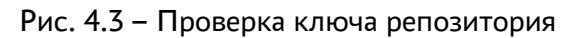

Для проверки состояния агента Термидеск необходимо ввести команду:

astra@astra:~\$ systemctl status termidesk-agent

Результатом выполнения команды будет следующий вывод, рис. 4.4.

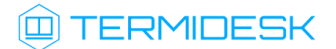

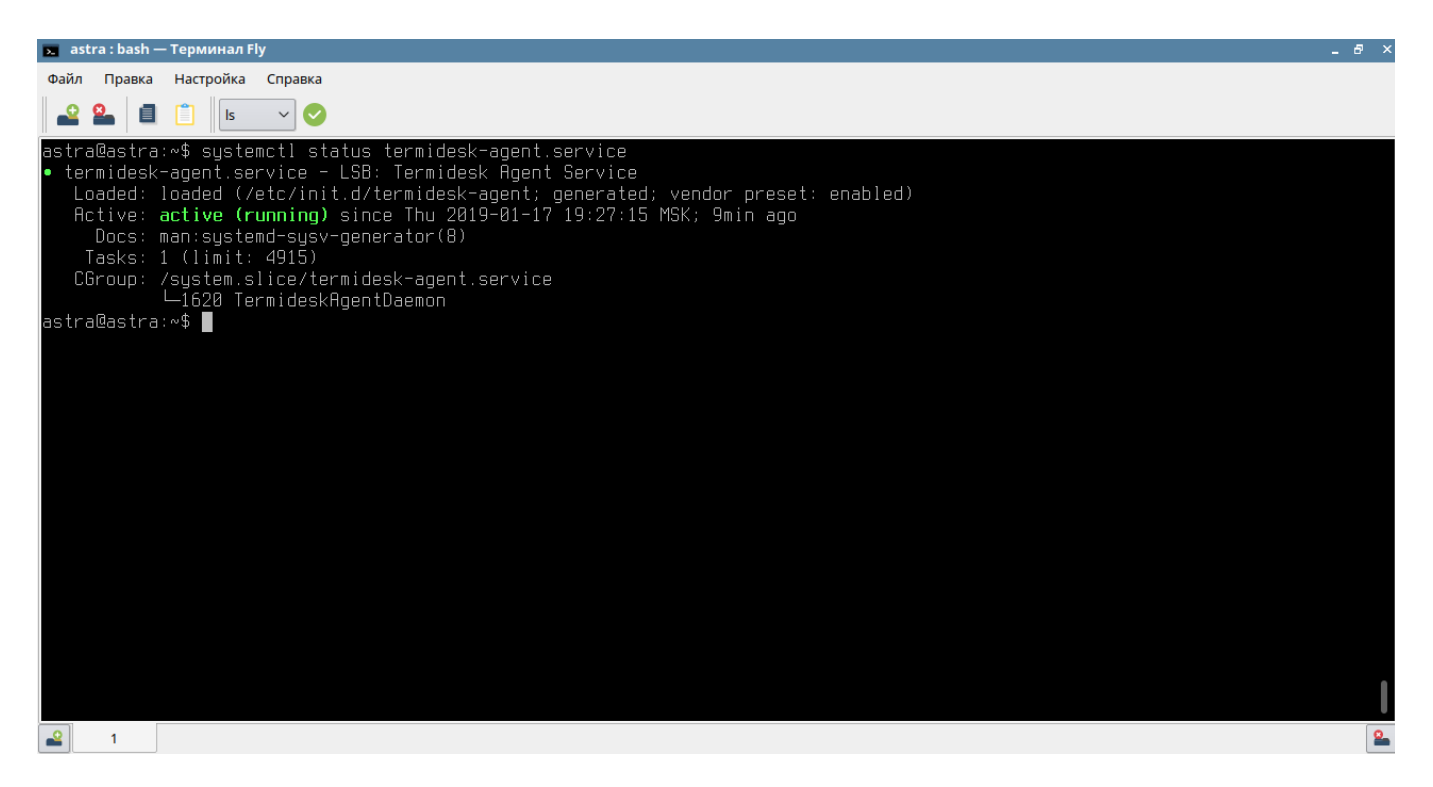

Рис. 4.4 – Проверка состояния агента Термидеск

Строка «Active» отображает состояние сервиса, где статус «active (running)» либо «active (exited)» свидетельствует об успешном запуске агента Термидеск и его готовности к работе.

Последующая настройка и работа с Термидеск описывается в документе «Руководство администратора (графический интерфейс управления) – 23811505.6200.001.И5.01-1».

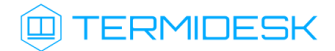

### <span id="page-17-0"></span>5 РЕКОМЕНДАЦИИ ПО ОСВОЕНИЮ

Для успешного освоения Термидеск рекомендуется использовать настоящее руководство совместно с дополнительной документацией, доступной на сайте производителя [https://](https://termidesk.ru/products/#termidesk) [termidesk.ru/products/#termidesk](https://termidesk.ru/products/#termidesk).

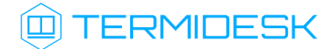

# СПИСОК СОКРАЩЕНИЙ

<span id="page-18-0"></span>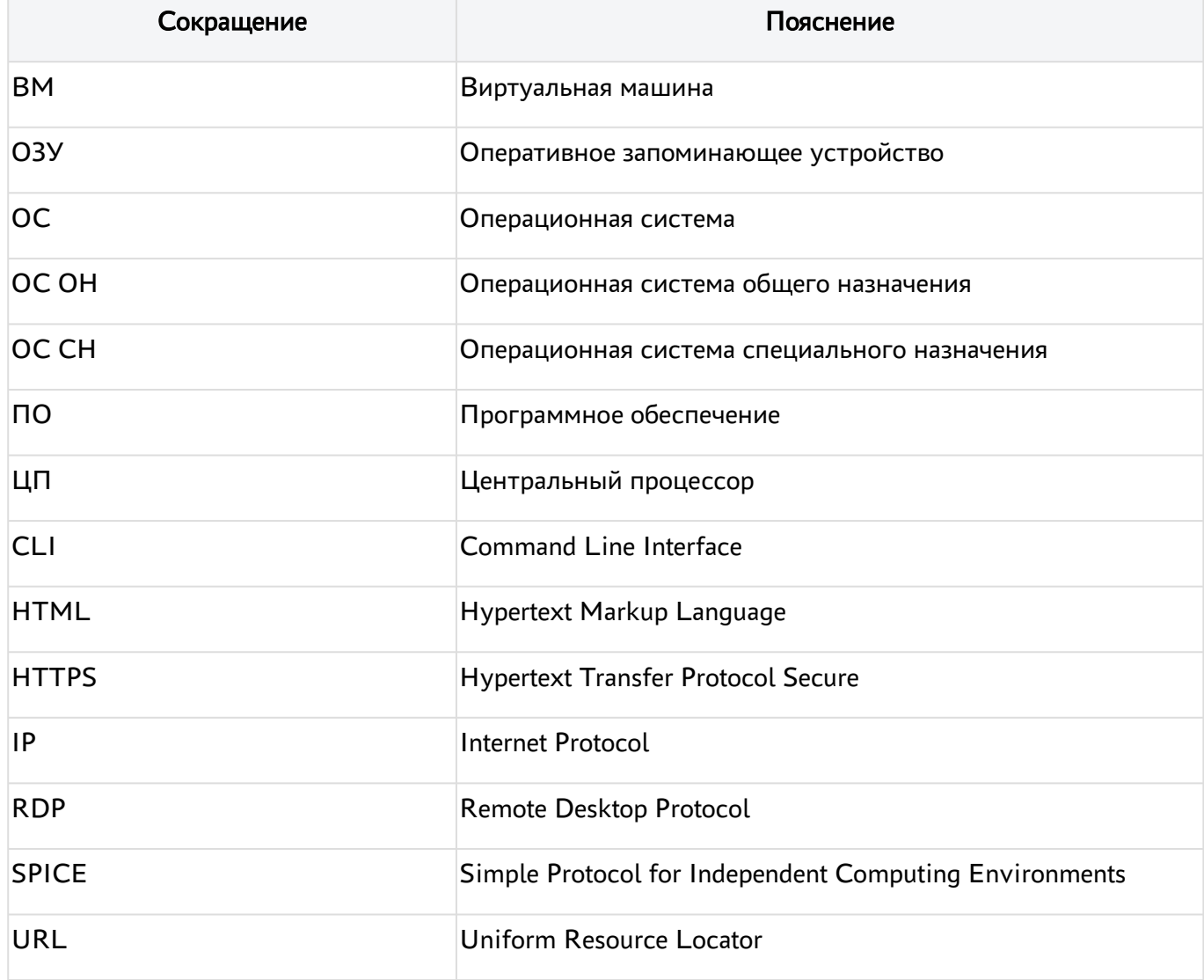

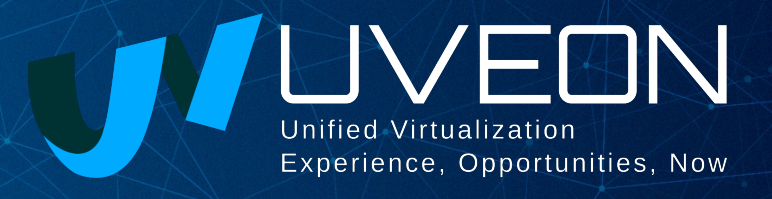

#### © ООО «УВЕОН - ОБЛАЧНЫЕ ТЕХНОЛОГИИ»

Адрес: 119415, г. Москва, проспект Вернадского, дом 41, строение 1, офис 645а Сайт: www.termidesk.ru Телефон: +7 (495) 975-1-975

Общий e-mail: info@uveon.ru Отдел продаж: sales@uveon.ru Техническая поддержка: support@uveon.ru